Step 1

**Create an account then verify your email (check your inbox)**

 $\leftarrow$  Back

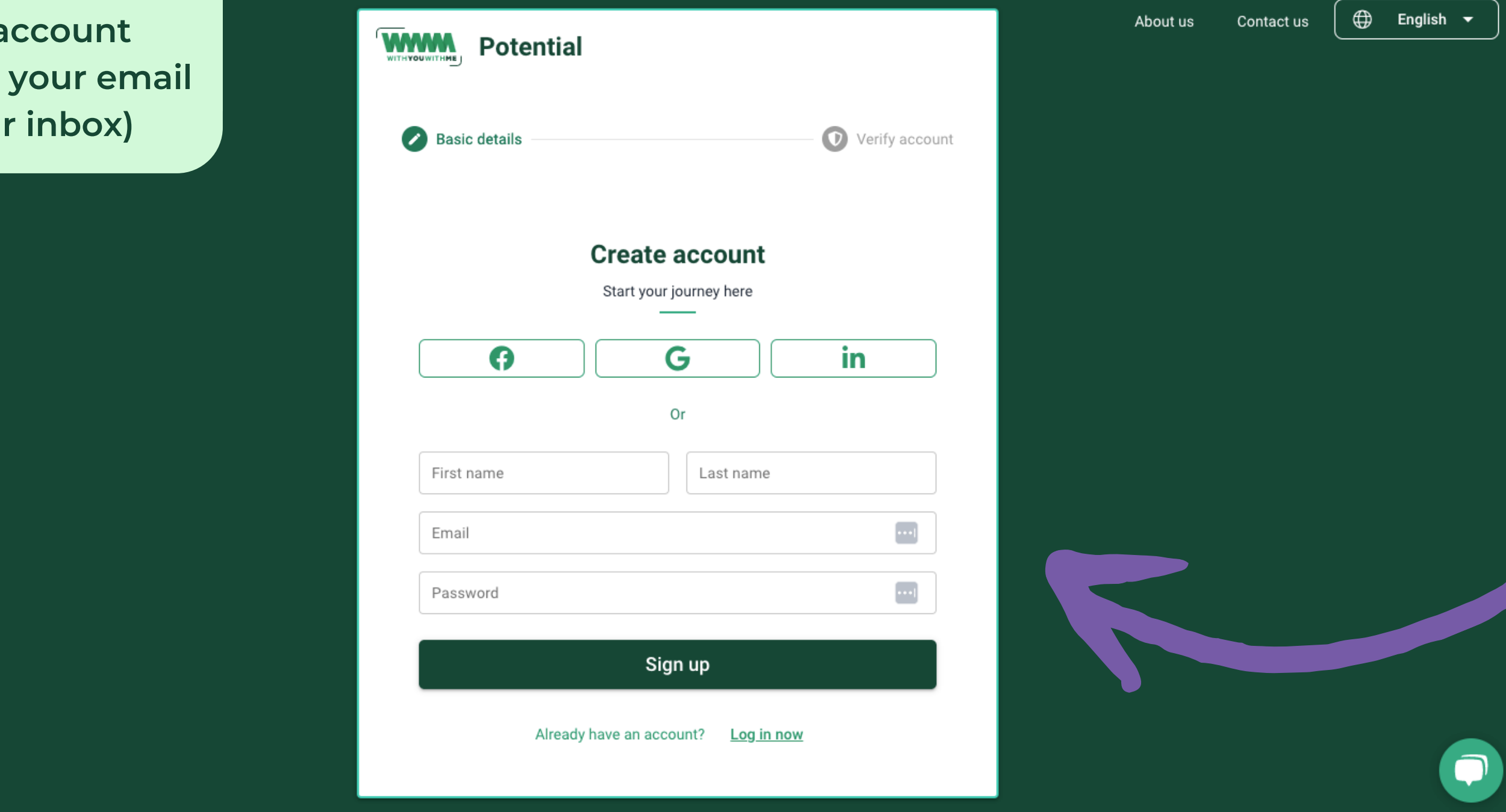

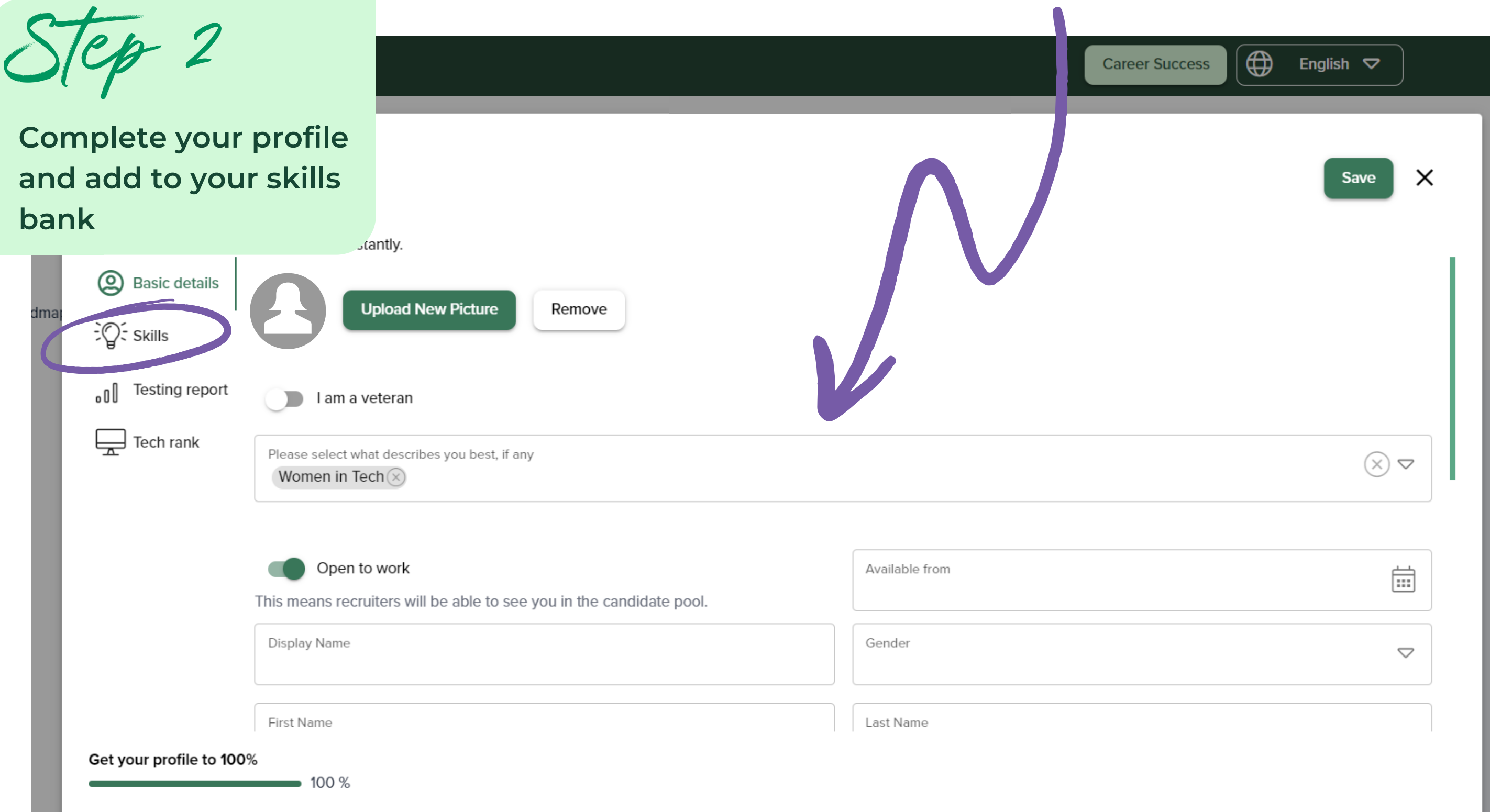

Step 3

**Complete your psychometric and aptitude assessments**

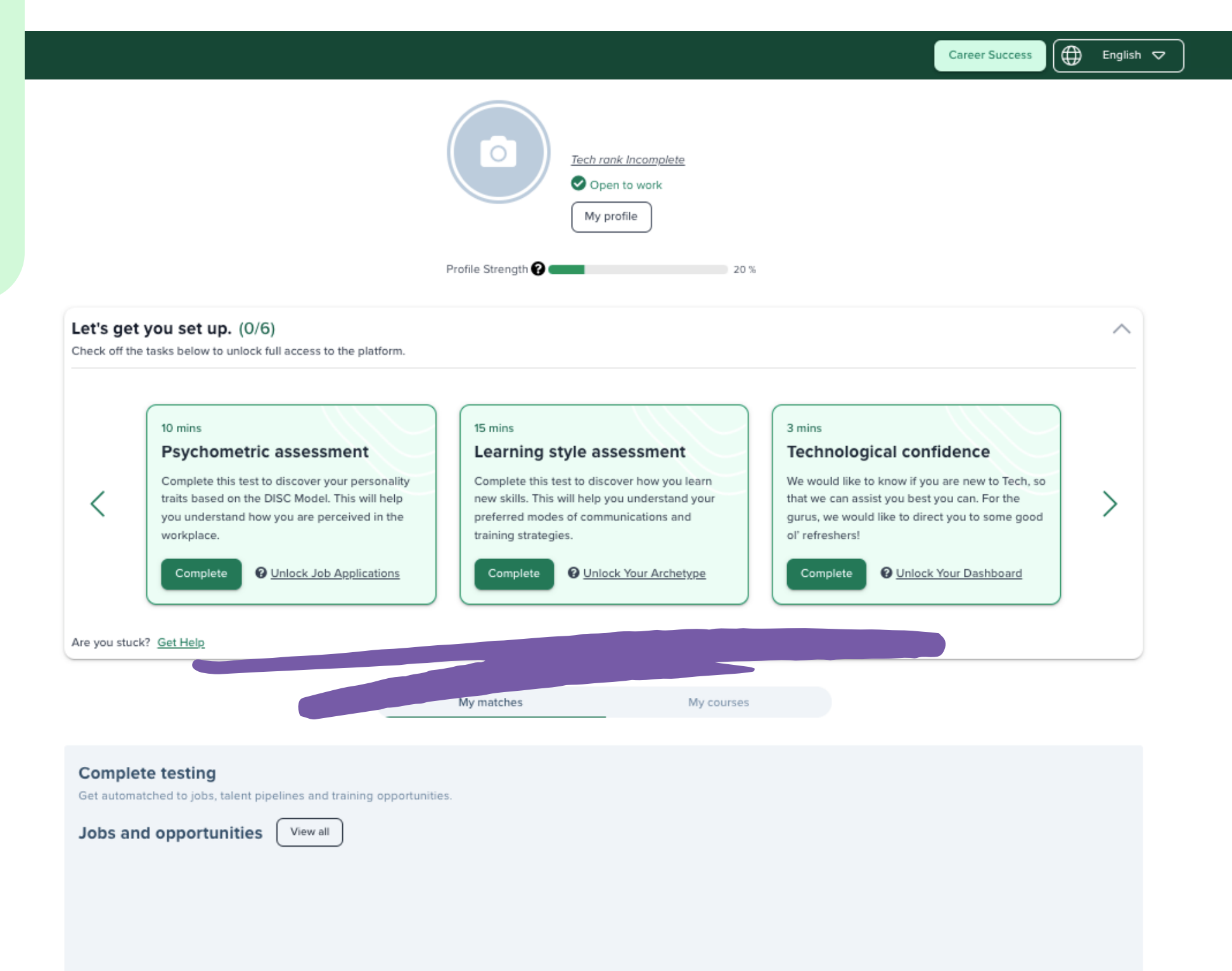

8 -

 $\bigoplus$  English  $\bigtriangledown$ Career Success

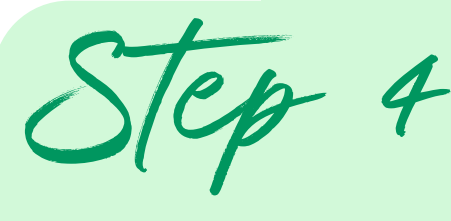

**Once assessments are complete, select 'My profile'**

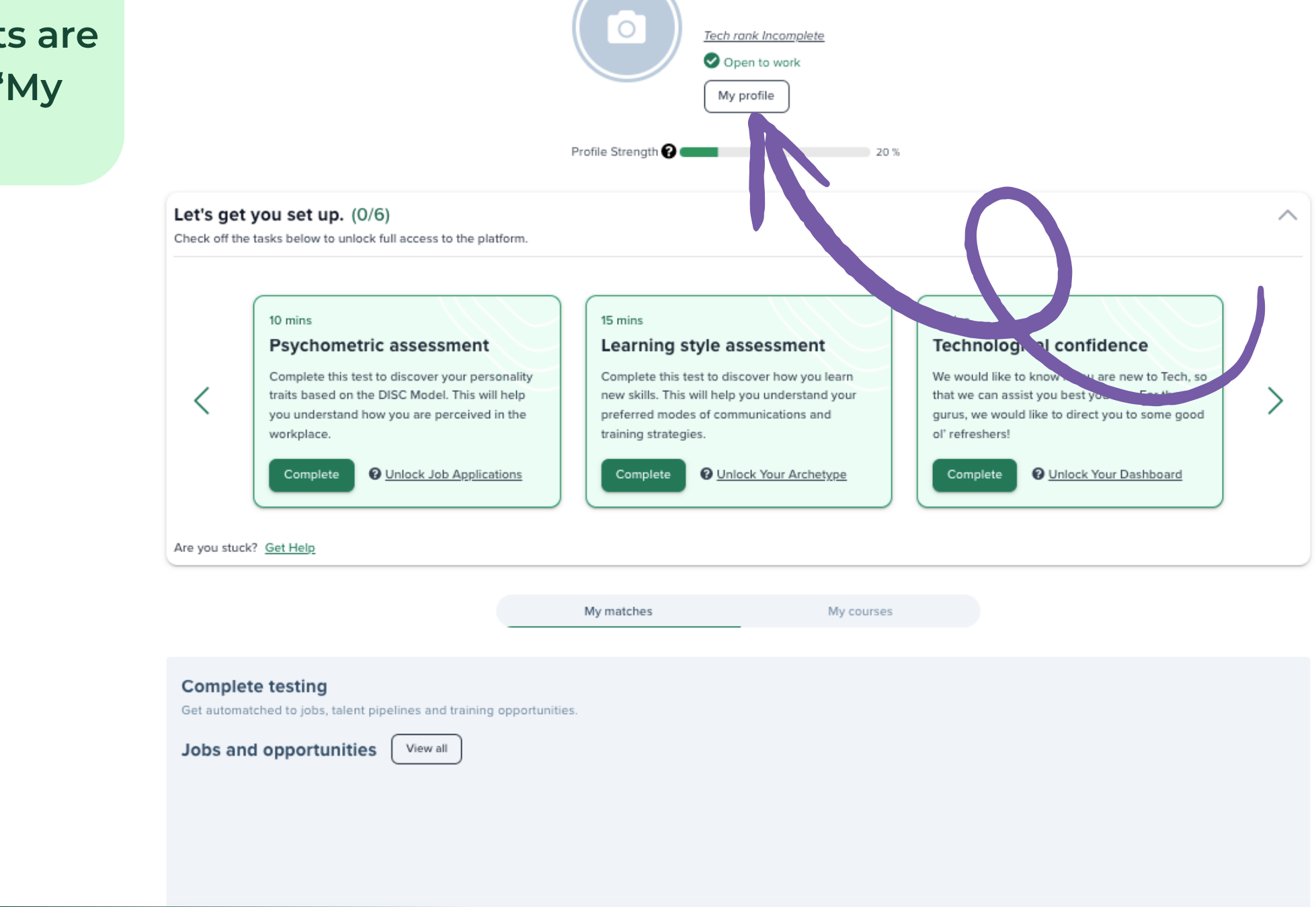

8 -

Step 4

## **Select 'Testing report' to view your results**

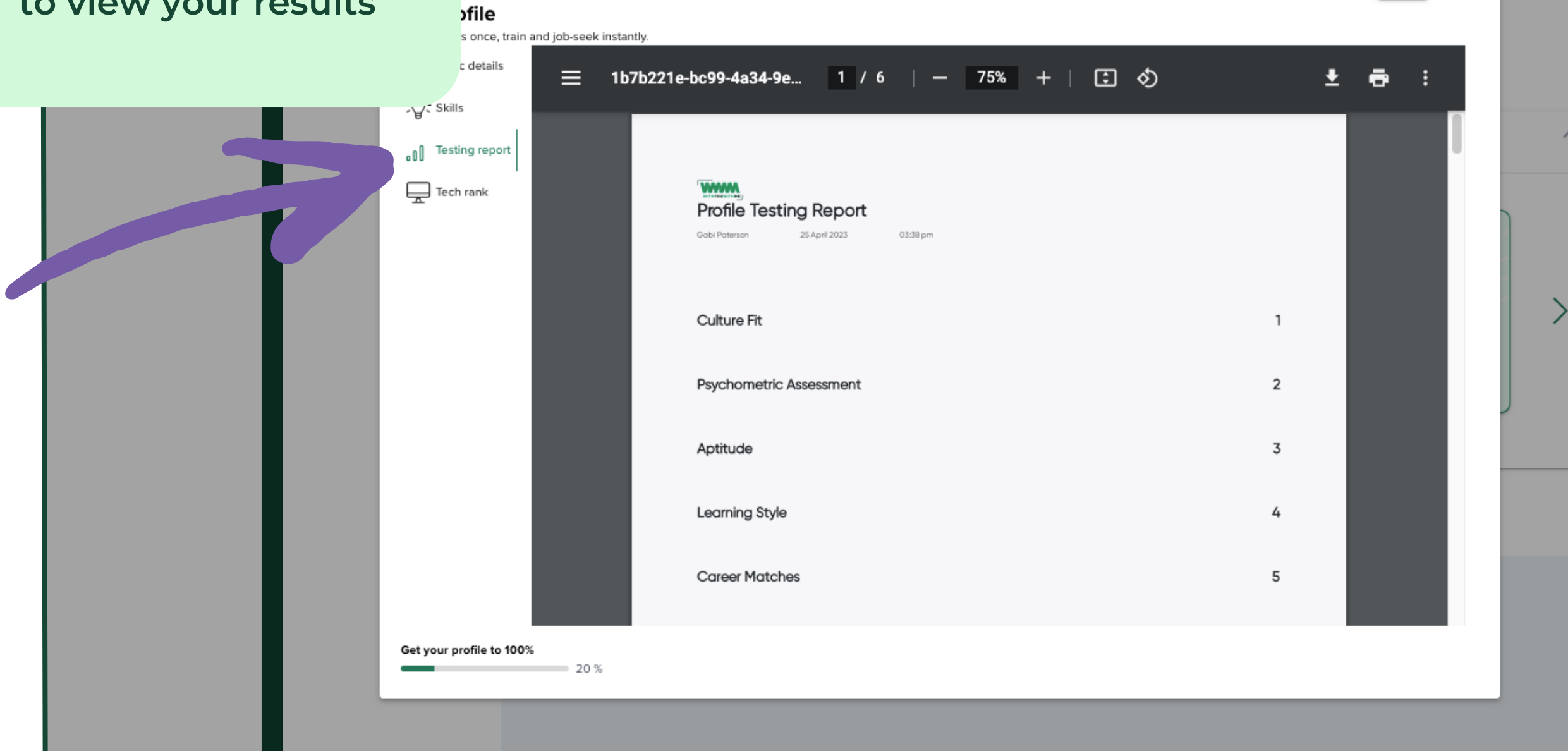

 $\bigoplus$  English  $\bigtriangledown$ 

Career Success

 $Save$   $\times$ 

 $\bullet$